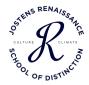

# Jostens Renaissance School of Distinction

Preparation, Application, and Reward Details

# The Basis by which Schools are Recognized – The Results Formula

The Jostens Renaissance School of Distinction designation was created to celebrate those schools that, in collaboration with the Renaissance community, are making a positive impact on school climate and culture through executing the Jostens Renaissance Results Formula:

RESPECT + RECOGNIZE + REWARD + REINFORCE + RELATIONSHIPS = RESULTS

Share how this 6R formula is brought to life on your campus and be recognized as a Renaissance School of Distinction. Schools can be recognized as either Silver, Gold, or Platinum by submitting details on how they execute Renaissance best practices, collaborate with the Renaissance community, and drive measurable results through recognizing, rewarding, and reinforcing the positive behavior and achievement of students and Staffulty.

Because Jostens Renaissance wants to recognize and reward those schools which embody Renaissance philosophies, the School of Distinction program is not a contest nor is it an application waiting to be judged. If a school is able to show they have met the requirements of any one of the three tiers of distinction (explained below), they will be awarded the honor of that level of distinction.

# Levels of Distinction and Application Timeline

Schools can apply for and receive School of Distinction recognition annually, based on their Renaissance efforts for that school year. The deadline for applications for the 2023-2024 school year is April 15, 2024.

Specific submission criteria are organized into tiers based upon the level of distinction sought by the school. The chart on the following page depicts the criteria required to achieve designation as a Silver, Gold, or Platinum School of Distinction.

|                                                                                       | Silver | Gold | Platinum |
|---------------------------------------------------------------------------------------|--------|------|----------|
| Implementing one activity from the Renaissance Monthly Playbook once a month          | x      |      |          |
| Defining measurable Renaissance Goals                                                 | x      | х    | x        |
| Defining and tracking success metrics                                                 | x      | x    | x        |
| Networking on social media and in Renaissance Regions                                 | x      | х    | х        |
| Participation in the Idea Exchange                                                    |        | х    | X        |
| Promoting Commitment to Graduate messages                                             |        | х    | X        |
| Recognizing student and Staffulty performance                                         |        | х    | X        |
| Reinforcing school values through the look of the school                              |        | х    | X        |
| Using The Harbor or The Green Room video series to foster relationships               |        | x    | x        |
| Driving awareness of Renaissance activities through social media culture challenges   |        | х    | x        |
| Identifying strengths and growth opportunities via The Pulse or School Culture Survey |        | х    | x        |
| Celebrating with a Renaissance Rally                                                  |        | х    | х        |
| Developing partnerships with the community                                            |        | х    | X        |
| Making a difference with service projects                                             |        |      | х        |
| Collaborating with other schools                                                      |        |      | х        |
| Two Staffulty Advisors                                                                |        |      | x        |

For more detailed information on each of these criteria by tier, please see the Tier Criteria document and review the online application. These details will assist you as prepare to begin your application and as you plan your Renaissance activities for the school year.

PLEASE NOTE: Schools applying for School of Distinction recognition will be asked at the beginning of the submission process to identify which level (tier) of distinction they are seeking – Silver, Gold, or Platinum. As such, it is strongly advised to review the chart above as the application tabs prior to beginning the submission process.

#### School of Distinction Rewards

Schools that receive the School of Distinction title will receive the following reward pieces branding them as a School of Distinction for the current year:

| Silver Tier                                                                     | Gold Tier                                                                                         | Platinum Tier                                                                                             |
|---------------------------------------------------------------------------------|---------------------------------------------------------------------------------------------------|----------------------------------------------------------------------------------------------------|
| Staffulty Pins<br>Media Release<br>Digital Banner<br>JRGC Recognition<br>Poster | Staffulty Pins<br>Media Release<br>Digital Banner<br>JRGC Recognition<br>Printed Banner<br>Poster | Social Media Spotlight Staffulty Pins Media Release Digital Banner JRGC Recognition Printed Banner Uploma |

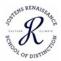

## How To Apply

To begin the application process, please visit our <u>School of Distinction web page</u>. After you have reviewed the criteria for each tier and have pre-determined which tier – Silver, Gold, or Platinum – for which your school will apply, click on the button labeled START APPLICATION.

From here, you will be directed to the application portal. If this is your first time logging in, you will need to register for an account. To do this, simply complete the fields in the Registration column of the screen.

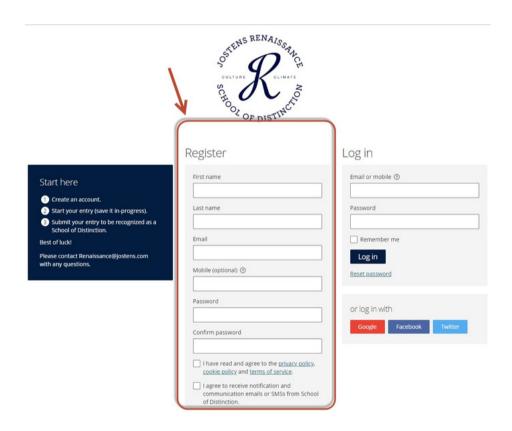

Once you have created an account through this registration process, you can now log in using your email and self-selected password.

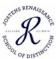

Upon logging in to the application portal, you may begin your application by clicking on the button labelled START ENTRY:

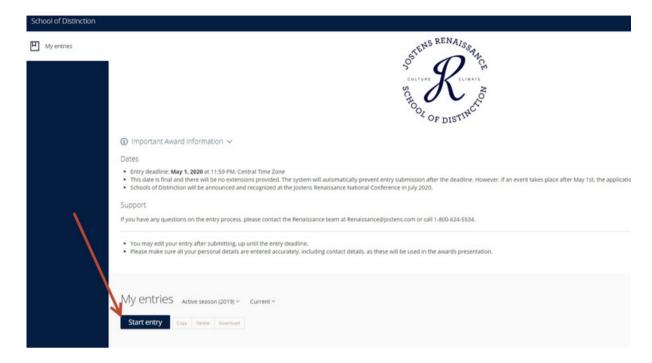

On the Start Entry screen, click on the drop down arrow under the Category field. In the drop down menu that appears, choose the tier you are applying for – Silver, Gold, or Platinum:

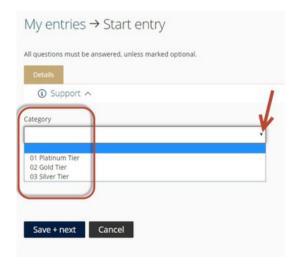

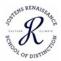

When you select that tier, you will notice that new tabs will auto-populate and appear at the top of the screen. These tabs represent the application pages specific to the tier you selected. Once you create an Entry Name on this same screen, your application pages will then be open and accessible to you. The Entry Name for your application should be the name of your school. This is very important for tracking purposes.

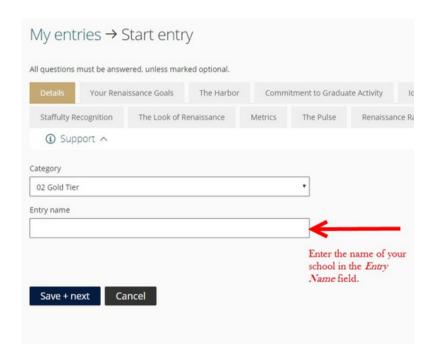

Once you have selected your tier and entered your school's name, click on the button labelled SAVE +NEXT. This opens your application and you are now able to begin entering information within each tab at the top of the screen. Each tab represents criteria for the tier you selected.

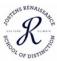

Within each tab's screen, type your responses to the questions in the fields provided. If you need additional information, refer to the gray column beside the question.

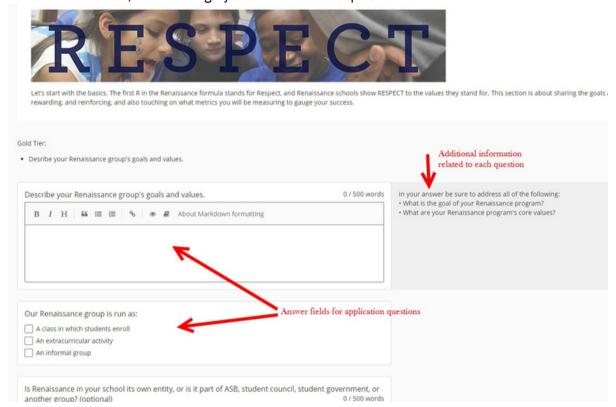

You may exit the application without submitting it as complete. This allows you to enter the application multiple times throughout the year to add information or complete individual sections at a time.

It is important to understand the buttons that appear at the bottom of the screen within each tab of the application.

- •The SAVE + NEXT button saves the content you have entered on this specific tab. When this button is selected, the current page will save and the next tab of the application will pre-load for you on the screen.
- •The SAVE + CLOSE button saves the content you have entered on this specific tab and then you will be exited from the application screen. This information will still be saved the next time you log back in to your application.

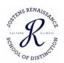

- The PREVIEW button will allow you to review your answer submissions. Selecting PREVIEW
  does not save the content, it only allows you to view it. It is important to also click on one of
  the save buttons as well.
- The SUBMIT ENTRY button submits your entire application. You will only want to select this button once you have saved all pages within each tab of the application and after you have previewed your application. When the SUBMIT ENTRY button is selected, you have sent your completed application to be reviewed.

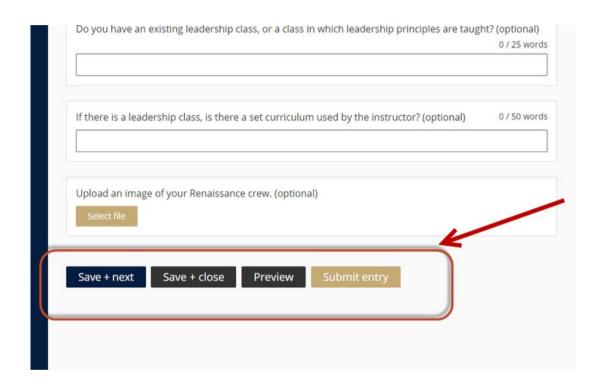

## FAQs and Helpful Tips

1. When is the deadline to apply?

For the 2023-2024 School Year, the deadline to submit an application is April 15, 2024.

2.Do I have to complete the application in one sitting?

No. Information on your application can be entered incrementally. You can save your status any time you need to log out without losing your progress. To ensure you do not lose your progress, please make sure you select one of the SAVE buttons before logging out. While the information you enter saves, your application is not submitted until you officially hit SUBMIT ENTRY.

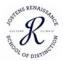

3.Can I edit my application after I have saved a screen?

Yes, you may edit your answers at any time through April 15, 2024.

4.Do I have to start with silver and then progress my way up the levels or can I start with either Gold or Platinum?

You can apply for whichever of the three tiers best describes your Renaissance program for the school year. School of Distinction is an annual recognition so each year you can assess the requirements for each tier as you plan for your school year and decide which tier is most applicable to your school for that school year. It is strongly advised to review the requirements for each tier prior to beginning your application. It is our hope that by reviewing the submission criteria, it will assist you as you plan for your school year.

5.Is this a one-time recognition?

This is an annual recognition program. You can receive School of Distinction recognition any school year you apply for it, assuming you meet the requirements for that tier during the school year. All awards given to those schools designated as a School of Distinction will have the year and level of distinction printed on them. These will make great collections to display for stakeholders to see if received year after year.

6. What if I change my mind about which tier I want to apply for?

We strongly advise that you thoroughly review all criteria for each tier before you begin your application. You will be asked which level of distinction you are seeking – Silver, Gold, or Platinum at the beginning of your application process. Users are able to change the level of distinction they are seeking once they have begun the application; however when you change your tier level, your answers that are specific to the previous tier will be deleted and you will have to answer those questions again. Also, each school year, a new blank application window opens for all schools and the tier you select for that application has no bearing on previous year's submissions.

7. What if my school cannot use The Pulse survey due to district policies?

We understand that some districts have guidelines for survey instruments allowed for use in their schools. If your district policies do not allow you to utilize The Pulse survey, you can denote that within your application and you will be provided a secondary set of questions about how your school provides opportunities for stakeholder voice.

8. How will I know what to prepare for prior to starting an application?

Please review the Tier Criteria page and the application tabs for specific questions you would need to prepare to address during the application process. We are hopeful this will prove helpful not only in preparing for your School of Distinction application, but also for your school year planning.

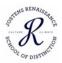

9. When will I know if my application was received?

You will receive an email confirming that you have submitted your application and that it is now waiting to be reviewed. There will be a link back to your application if you decide to edit any information before the submission deadline of April 15, 2024.

10. When will I know if my application was approved?

You will be notified by email by the end of June 2024.

11. What do schools get if they qualify for School of Distinction recognition?

Just as the criteria for each level of distinction varies, so do the awards received by schools designated as either Silver, Gold, or Platinum Schools of Distinction. Please review the chart in the rewards section of this document.

Awards will be branded with the level of distinction received and the applicable school year. These will make great collections to display for stakeholders to see if received year after year.

12.If I have questions about School of Distinction, who can I contact?

If you have any questions regarding School of Distinction, please contact the Jostens Renaissance team at Renaissance@jostens.com or call 1-800-624-5534.

13.My school has had pandemic-related restrictions and we were unable to complete all our plans. Are we able to count remote activities?

Yes. Remote projects that meet the goal and criteria of the in-school activity can be counted. Contact Renaissance@jostens.com if you would like to confirm an activity meets the requirement.

14.We will have activities scheduled after the April 15 deadline. May we submit final information after that date?

Yes. Please describe your plans for the activity in your application, then email the additional files and descriptions to Renaissance@jostens.com when you have them. The Renaissance team will review applications and contact you if additional information is needed to meet the requirements.